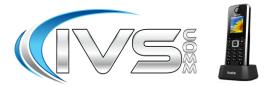

### **Extension Call Forwarding**

| *22*+number | Ext Find Me Enable w/ Ext Pin   |
|-------------|---------------------------------|
| *23*        | Ext Find Me Disable w/ Ext Pin  |
| *72*+number | Ext Call Fwd Enable w/ Ext Pin  |
| *73*        | Ext Call Fwd Disable w/ Ext Pin |
|             |                                 |

### **Call Handling**

| *44   | IVR Recording Prompt |
|-------|----------------------|
| *55   | MOH Test             |
| 8XXX  | Direct to Voicemail  |
| *98   | Open Voicemail       |
| *9XXX | Handsfree Intercom   |
| 00XXX | Directed Call Pickup |

## Phone Procedures for IVSComm Aastra Phones

### **Conference Procedure:**

Yourself and 2 other parties for a total of 3 people.

- 1. Call first party, then press Options.
- 2. Using the down arrow select Conference then press OK.
- 3. Enter the number or extension of the second party then press the green button.
- 4. After call is answered press Conf again to conference all 3 parties.

#### **Disconnecting from a Conference Call:**

To disconnect all 3 parties from the conference call simply hang up or press End.

#### **Blind Transfer Procedure:**

- 1. While talking to caller press R (in bottom left corner of keypad).
- 2. Then dial the ext. or phone number.
- 3. Then press R again.
- 4. The call is transferred and you are disconnected. You will briefly hear a busy tone.

#### **Attended Transfer Procedure:**

- 1. While talking to caller press R (in bottom left corner of keypad).
- 2. Then dial the ext. or phone number.
- 3. Then press the green button and wait for the person to answer. Announce the call.
  - 3.1. If the person accepts press R a second time and the person has the call. You will briefly hear a busy tone.
  - 3.2. If the person rejects the call, press End and reconnect to the caller.

# Yealink W52P Phones Quick Reference Sheet

#### Notes:

For security please change your VM password! While listening to a voicemail: Press \* to skip backward a few seconds

Press # to skip forward a few seconds

1. Web: www.ivscomm.com/service-request

2. Email: support@ivscomm.com

- 3. Support Numbers: (734) 369-9800 Option 1
- 4. Emergency Number Only:(734) 369-0273

#### **Transfer Directly to Voicemail Box:**

- 1. While talking to caller press R (in bottom left corner of keypad).
- 2. Then dial 8+ the extension
- 3. Then press R again.
- 4. The call is transferred and you are disconnected. You will briefly hear a busy tone.

#### Parking a call:

- 1. While talking to caller press R (in bottom left corner of keypad).
- 2. Then dial 700.
- 3. Then press the green button and wait for the announcement of the Park Position.
- 4. Then press R a second time and the call has been parked. Hangup and inform the person of the parked position.

#### Retrieving a Parked Call:

- 1. From any company phone dial the park position you have been given.
- 2. Press the Green Button.

#### Voicemail Setup:

- 1. Press the Message button on your handset.
- 2. Using the down arrow select the voicemail symbol then press Select.
- 3. At the mailbox prompt dial your extension.
- 4. At the password prompt dial your password.
- 5. Press 0 for Mailbox Options
- 6. Choose an option below to record a greeting, then follow the prompts.
  - a. Press 1 for Unavailable greeting
  - b. Press 3 for your Name greeting
- 7. Make sure you accept the greeting by pressing one.
- 8. When done hang up.

#### **Remote Voicemail Access:**

- 1. Go to your companies Auto Attendant or Backdoor Number and dial \*98.
- 2. At the mailbox prompt dial your extension.
- 3. At the password prompt dial your password.

Follow the prompts to listen to your voicemails.

#### **Voicemail Tree Layout**

- 1. Listen to messages
  - While listening to messages you can press \* to skip backwards a few seconds. # to skip forward a few seconds.
- 2. Change folders
- Where greetings are stored: 0=New, 1=Old
- 3. Advanced options.
  - 1 Send a reply.
  - 3 Listen to the message envelope.
  - 5 Leave a message.
  - \* Return to the main menu.
- 4. Plays the previous message.
- 5. Repeats the current message.
- 6. Skips to the next message.
- 7. Delete or UnDelete the current message.
- 8. Forward the message to another mailbox
- Save the message to another folder.
  0=New, 1=Old
- 0. Mailbox Options
  - 1 Record an unavailable message
  - 2 Record a busy message
  - 3 Record your name
  - 4 Manage your temporary greeting
  - 5 Change your password
  - \* Return to the main menu
- \* Help

# Exit

#### Voicemail Usage Tip

While listening to a voicemail:

- Press \* to skip backward a few seconds
- Press # to skip forward a few seconds

#### **Call Handling**

- 1. Answering a call
  - a. Pick up the Handset
    - b. Press the Speakerphone button
    - c. Press the Headset button
    - d. Press the Answer button

#### 2. FWD

- a. Allows you to Forward an inbound call to someone else without answering the call.
- 3. Silence
  - a. The caller continues to hear ringing, but the phone is now silent.
- 4. Reject
  - a. The caller is sent directly to the voicemail for the phone.

#### History

• By pressing History you can review the last 200 records of inbound and outbound calls you have made. This includes any codes you have dialed such as checking for voicemail (ie. \*98).

# Extension Call Forwarding Enable With Your Voicemail Pin Code:

- 1. Dial \*72\*+Number (Number can be an extension or an external phone number).
- 2. At the prompt dial your extension.
- 3. At the password prompt dial your voicemail password.
- 4. Voice will clarify your forwarding request and then hang up.

# Extension Call Forwarding Disable With Your Voicemail Pin Code:

- 1. Dial \*73\*.
- 2. At the prompt dial your extension.
- 3. At the password prompt dial your voicemail password.
- 4. Voice will clarify your forwarding cancellation request and then hang up.

# Extension Find Me Follow Me Enable With Your Voicemail Pin Code:

- 1. Dial \*22\*+Number (Number can be an extension or a 10 digit phone number).
- 2. At the extension prompt dial your extension.
- 3. At the password prompt dial your voicemail password.

4. Voice will clarify your new number and then hang up. **Extension Find Me Follow Me Disable With Your** 

Voicemail Pin Code:

- 1. Dial \*23\*.
- 2. At the extension prompt dial your extension.
- 3. At the password prompt dial your voicemail password.
- 4. Voice will clarify your number has been removed and then hang up.